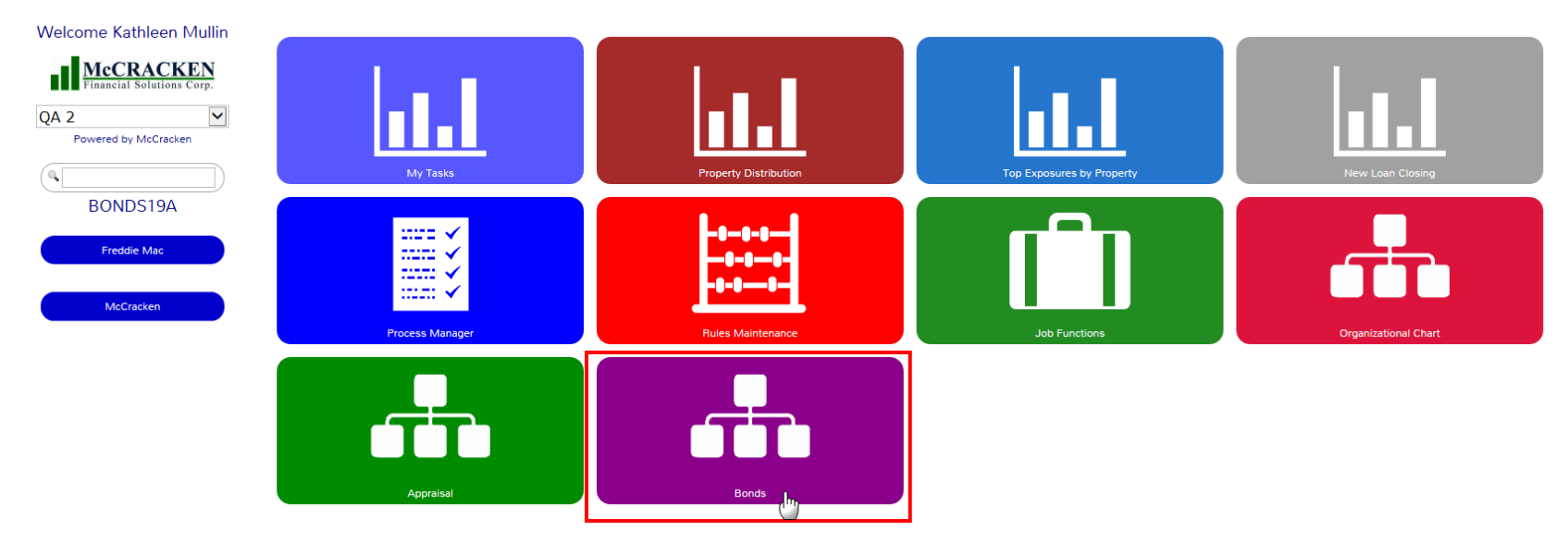

When the Bonds' Widget is open, the Deal Search will be displayed. Besides doing a search on existing Bond Deals, the New button can be used to enter information on a new Deal or the Bond Redemption button can be used to review redemption information and process Redemptions.

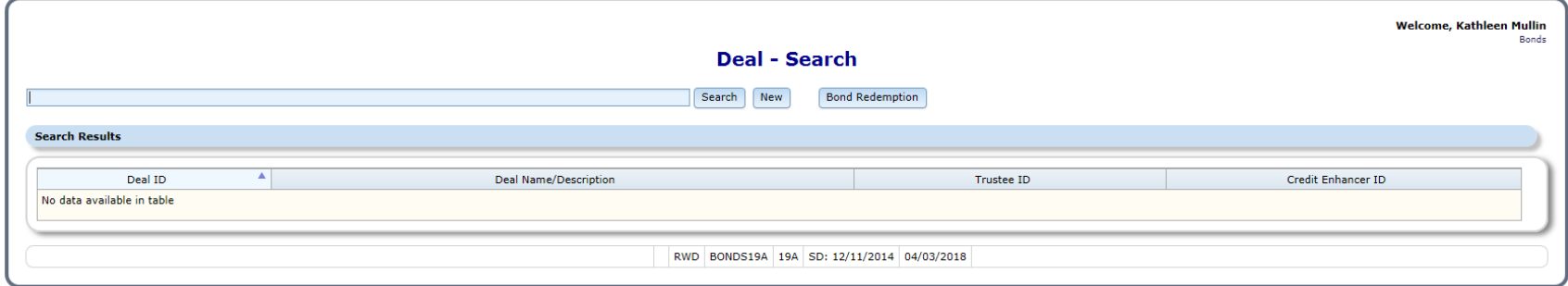

## Enter New Deal Information

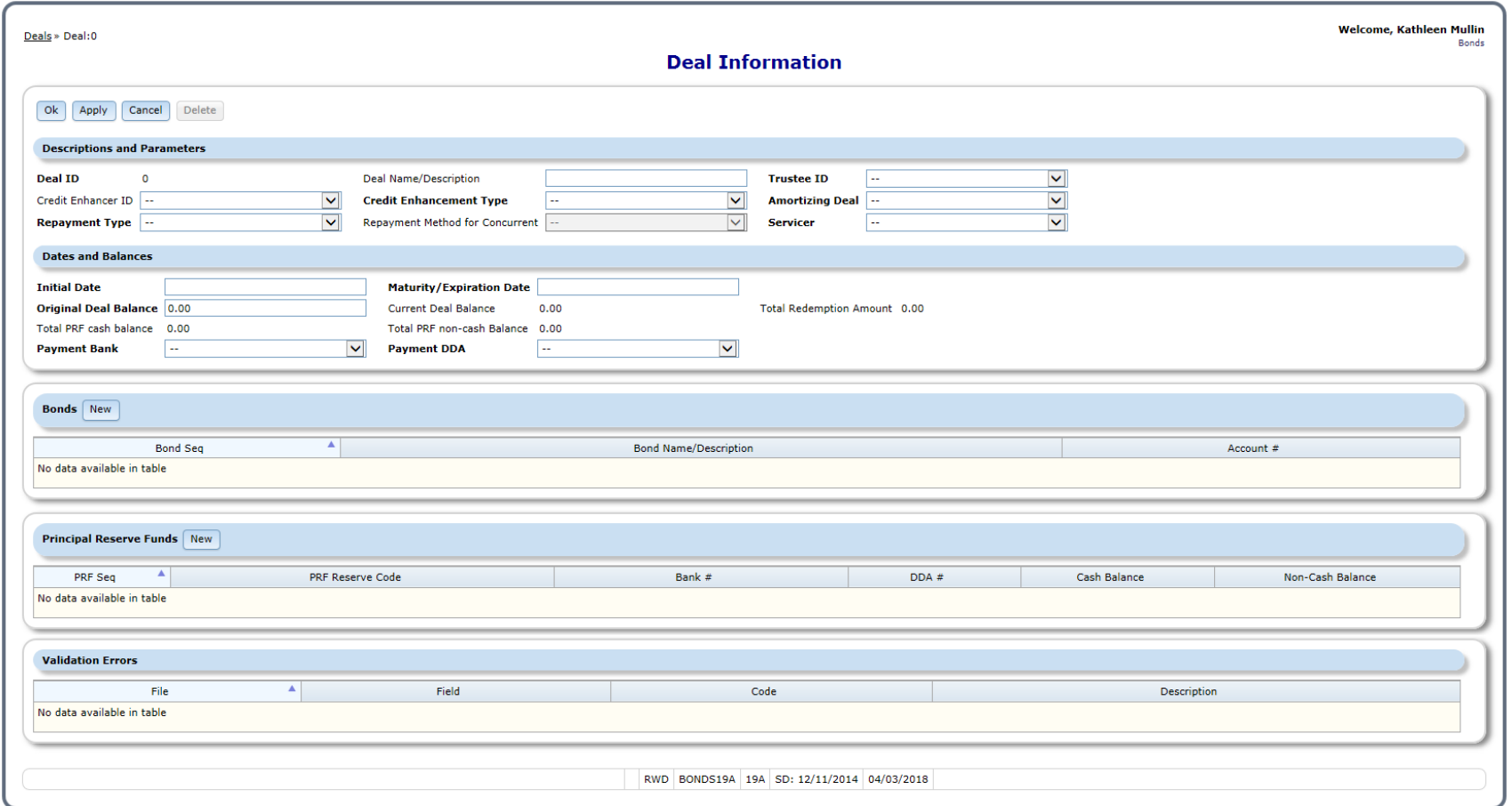

# Bond Redemption List

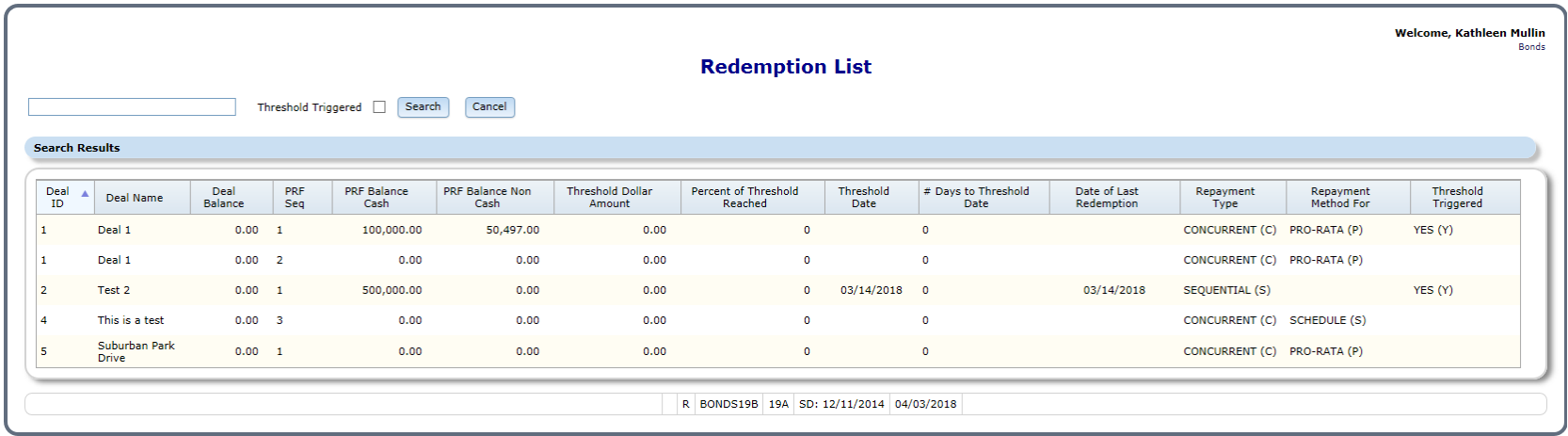

## Click on line for detailed Information

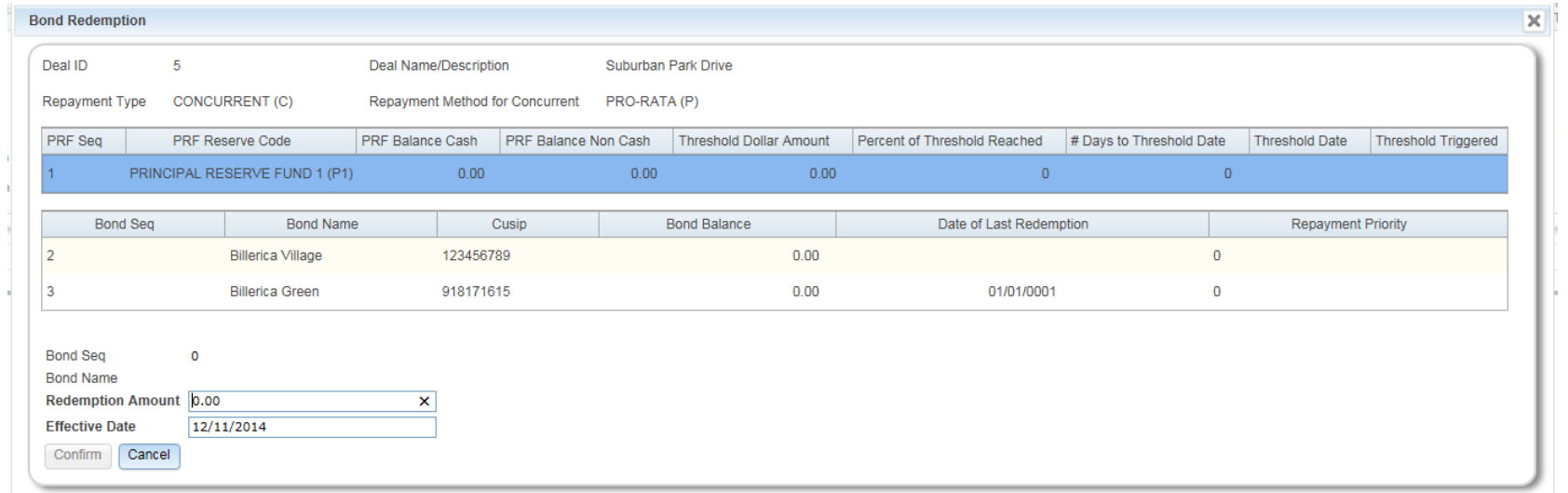

# Click On Bond to Process Redemption

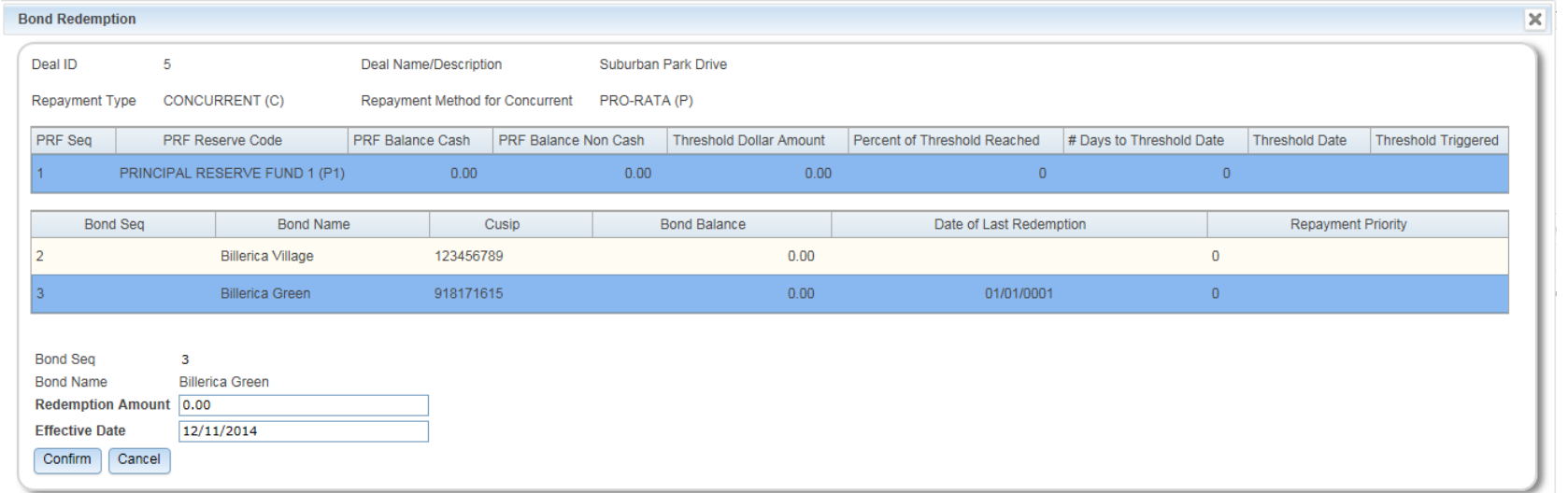

# Click on Deal for more Information

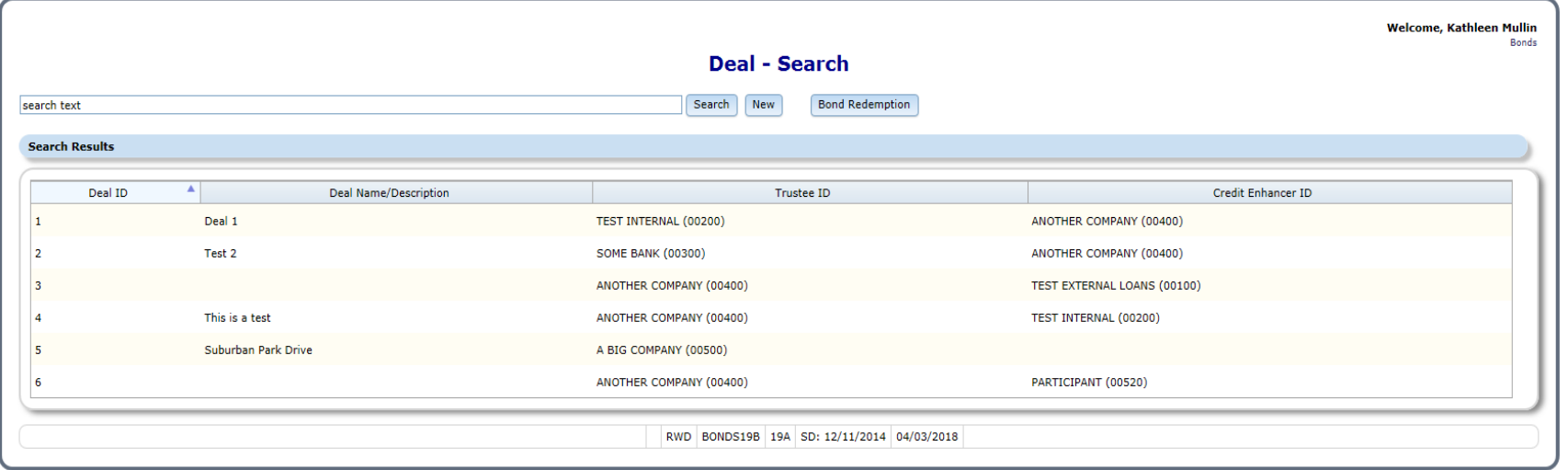

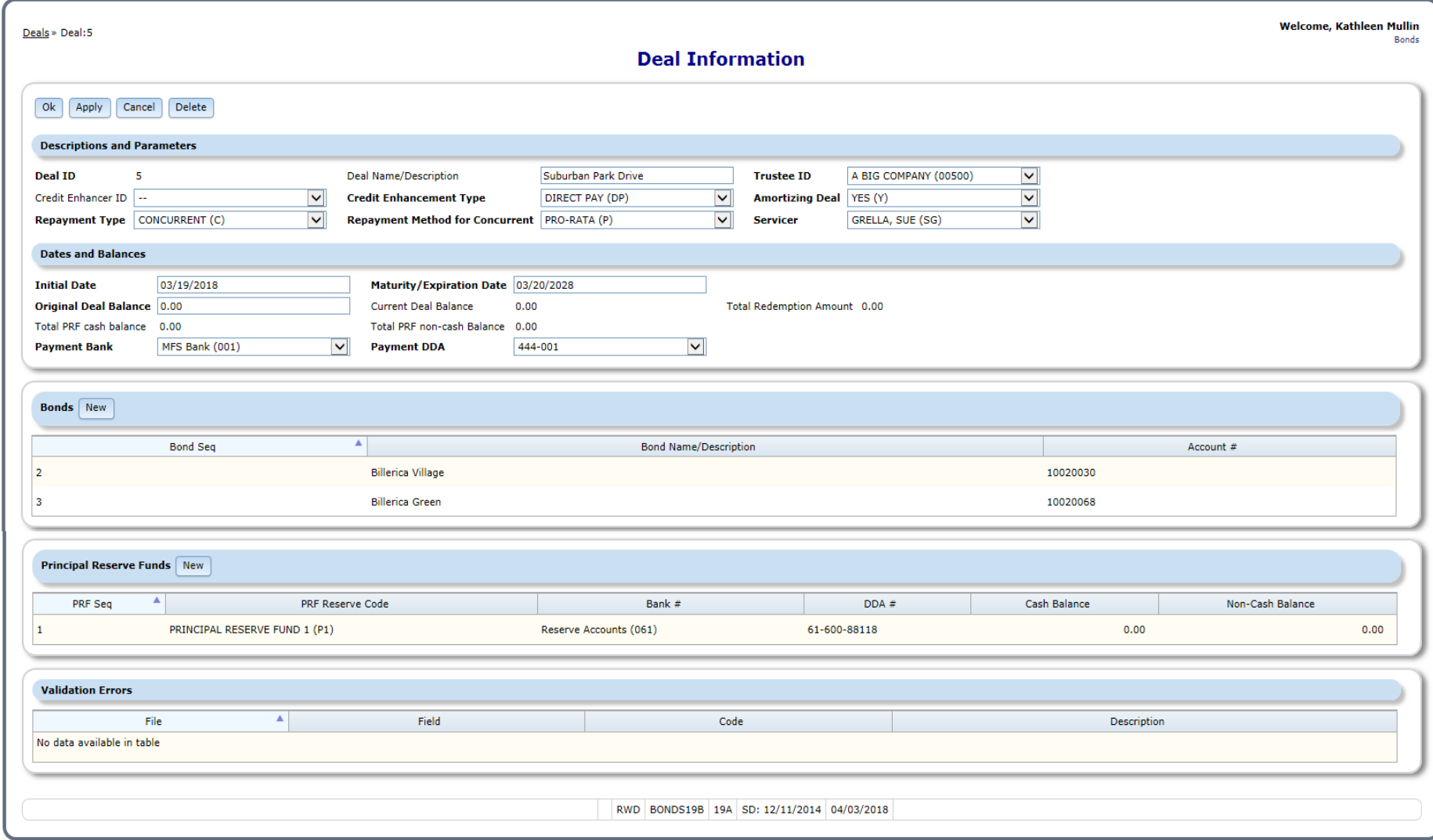

From this window Deal Information can be updated. Bonds and Principal Reserve Fund Information maybe added, updated or reviewed.

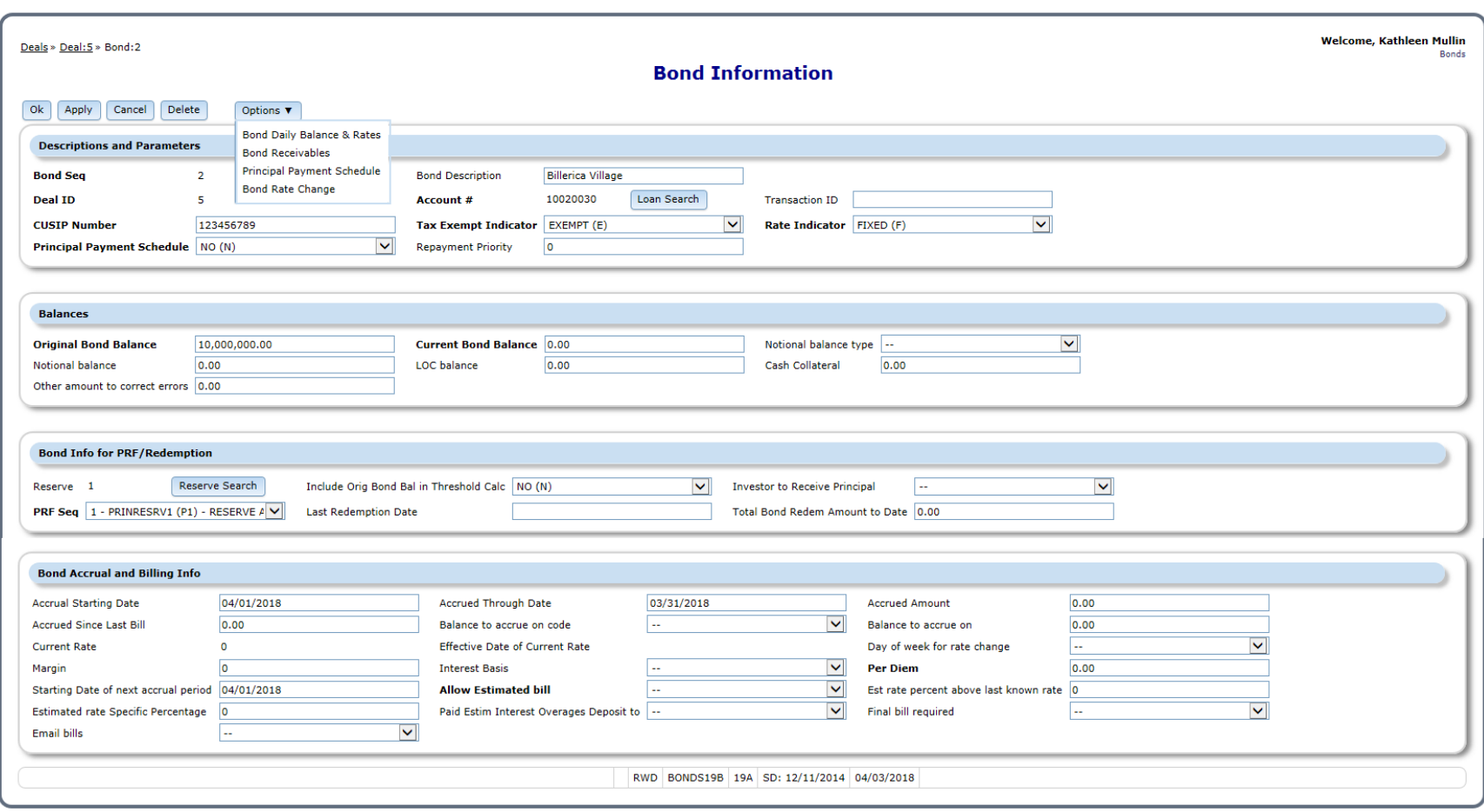

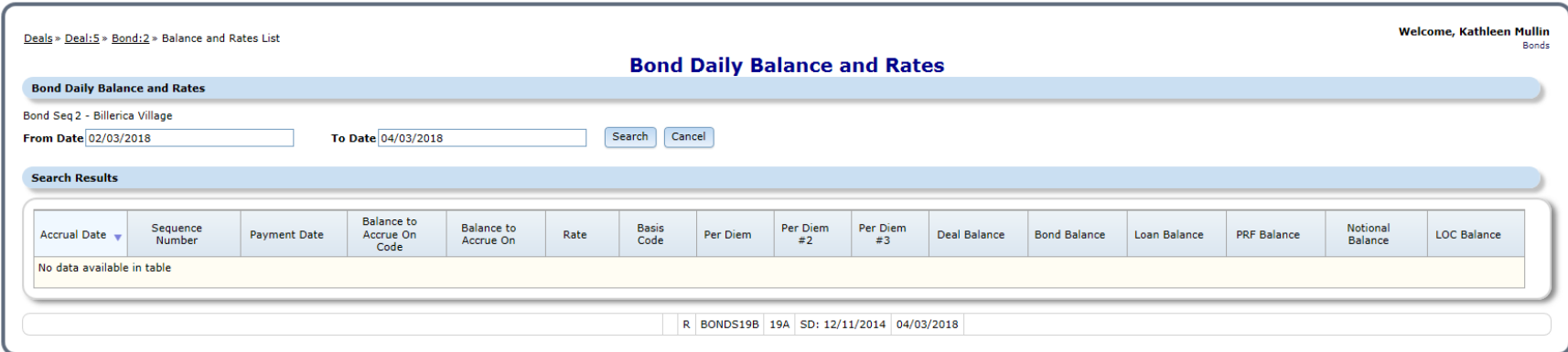

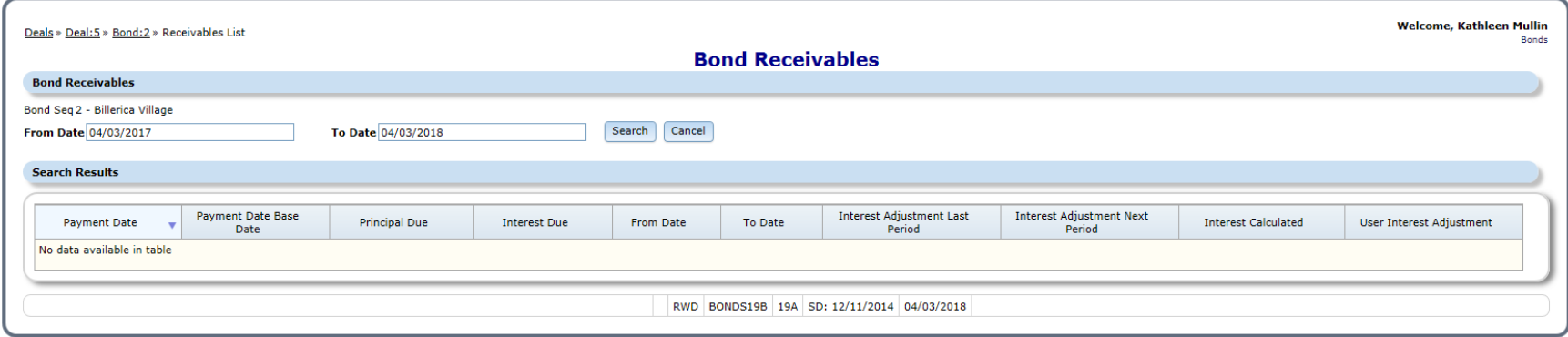

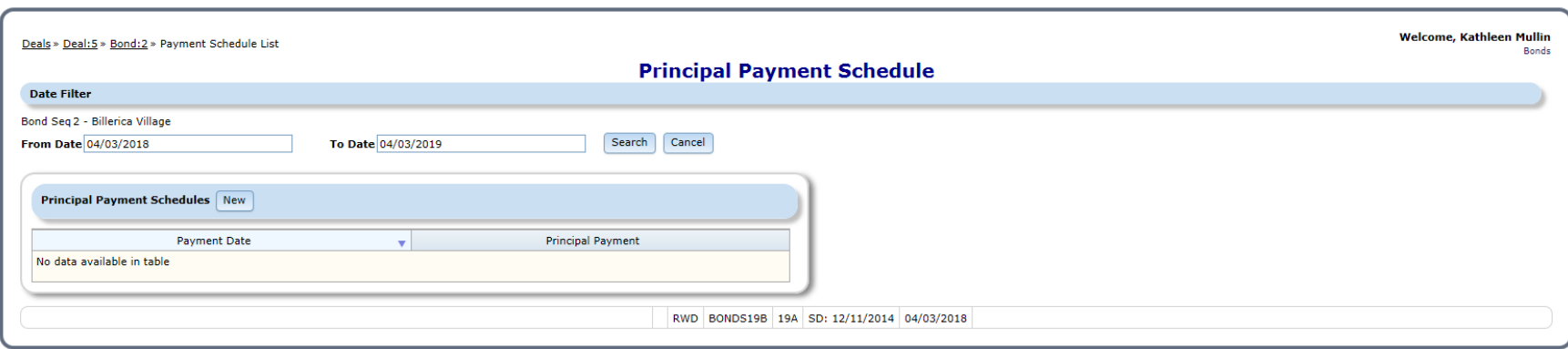

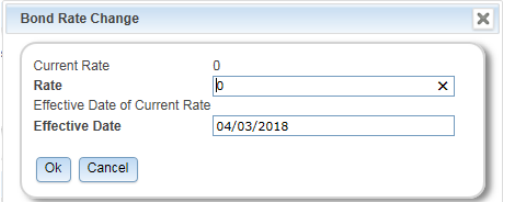

#### PRF Information

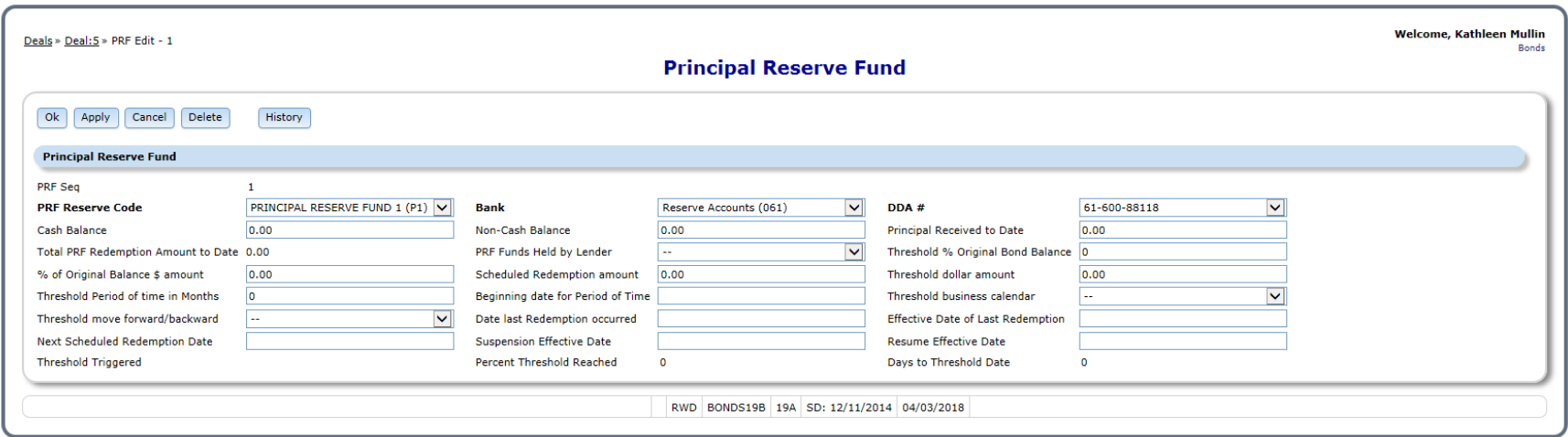

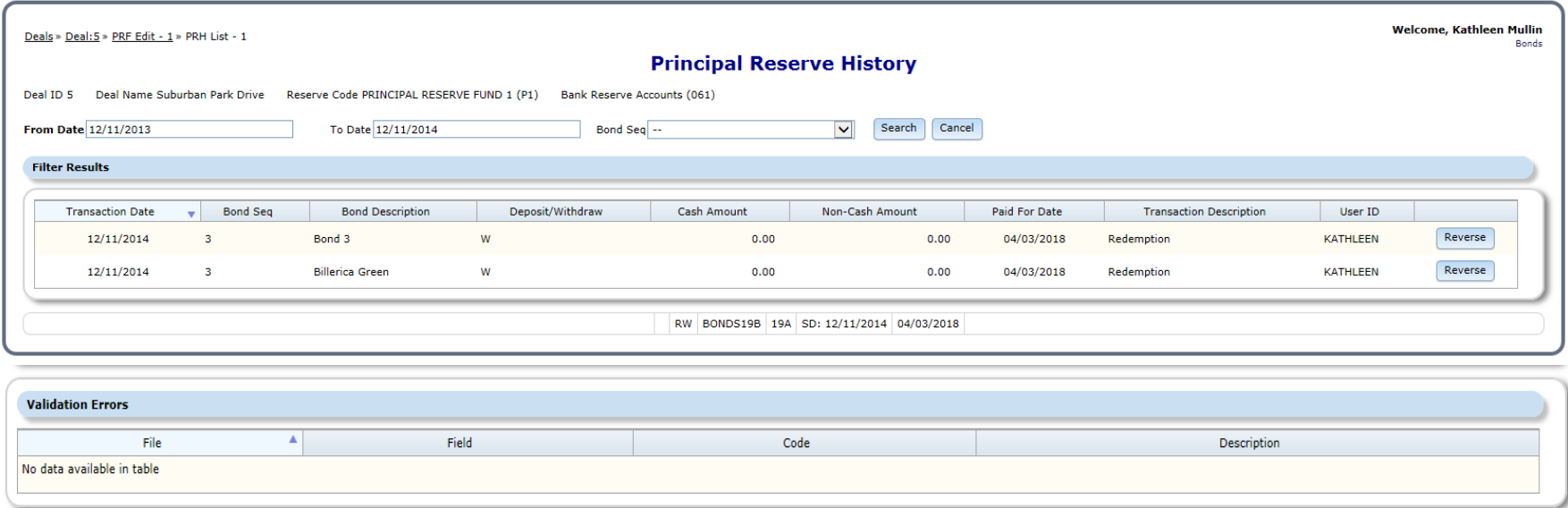